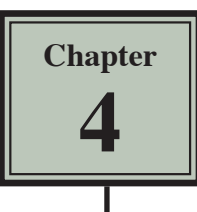

# **Copying Cell Data**

In this chapter you will learn about COPYING which is one of Microsoft Excel's most useful features. It allows you to enter a formula, label or value once and copy the cell contents to as many other cells as required.

1 Load Microsoft Excel or close the current file and start a new BLANK WORKBOOK.

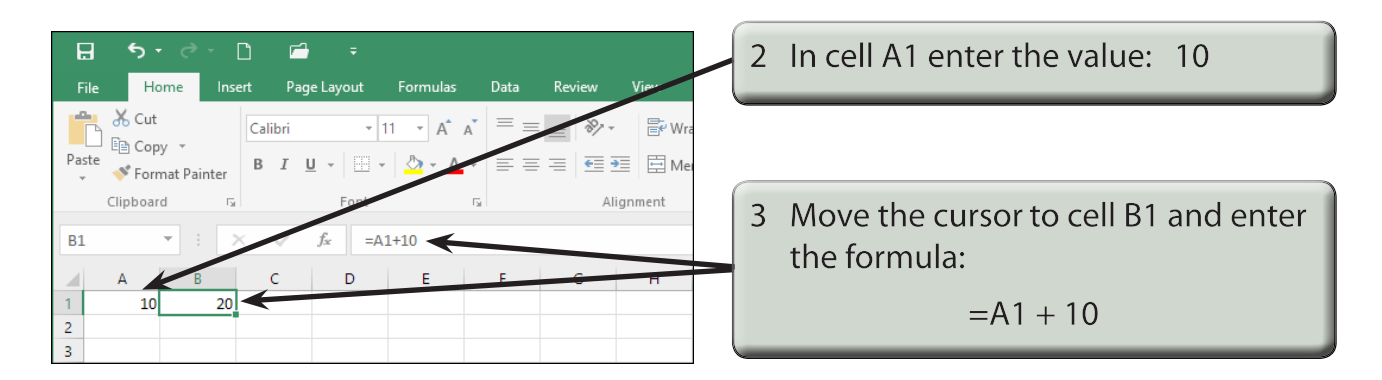

# **Fill Right**

Suppose that we want a similar formula in the next 3 cells. Instead of having to go to each cell in turn and entering the formula, Excel provides you with a short cut.

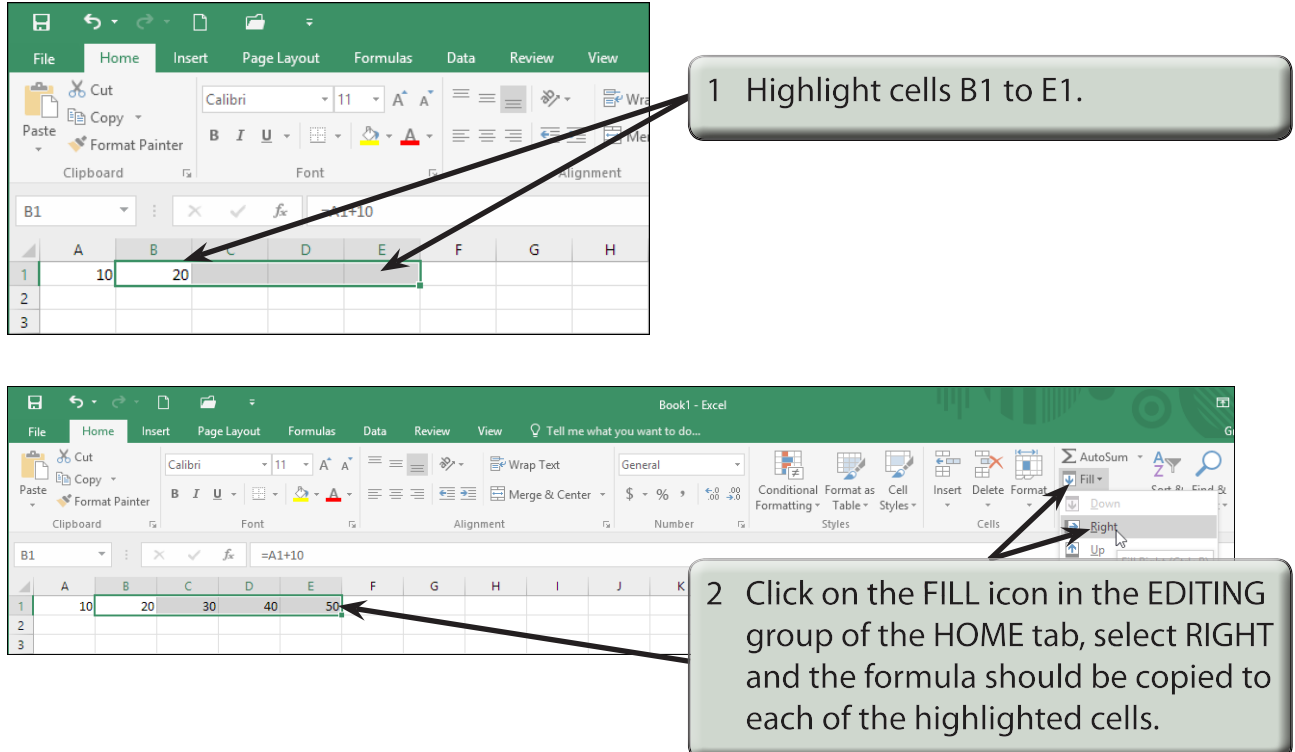

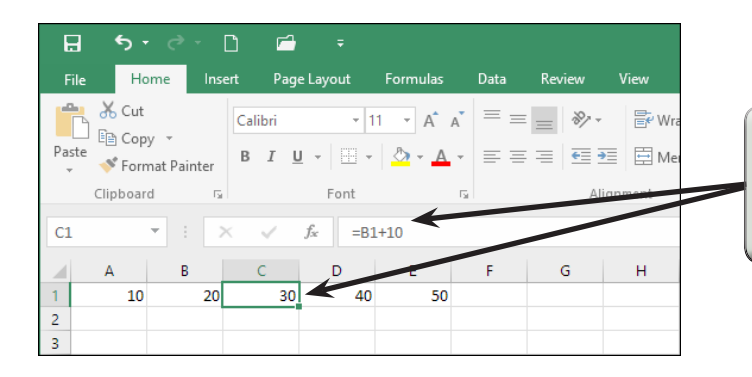

3 Click in each cell (C1, D1, E1) and notice that the formula has been adiusted in each cell.

#### **NOTE: This is called RELATIVE COPYING and it means that the structure of the formula is copied; that is, one column back in the same row plus 10.**

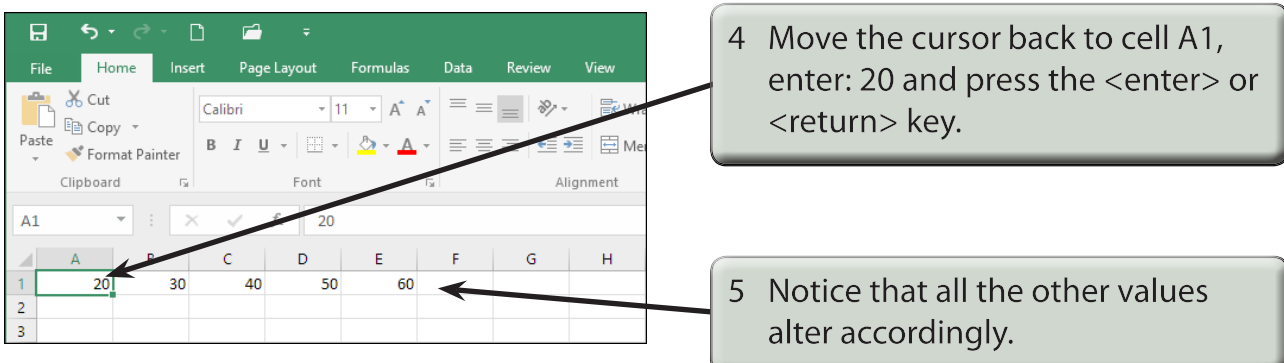

### **Fill Down**

You can also fill cells down.

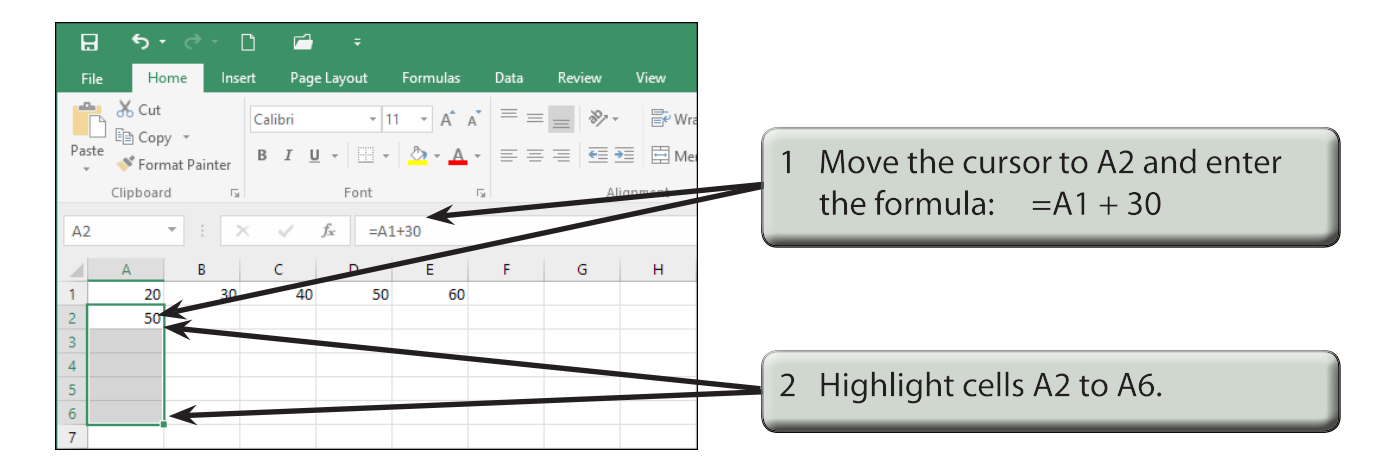

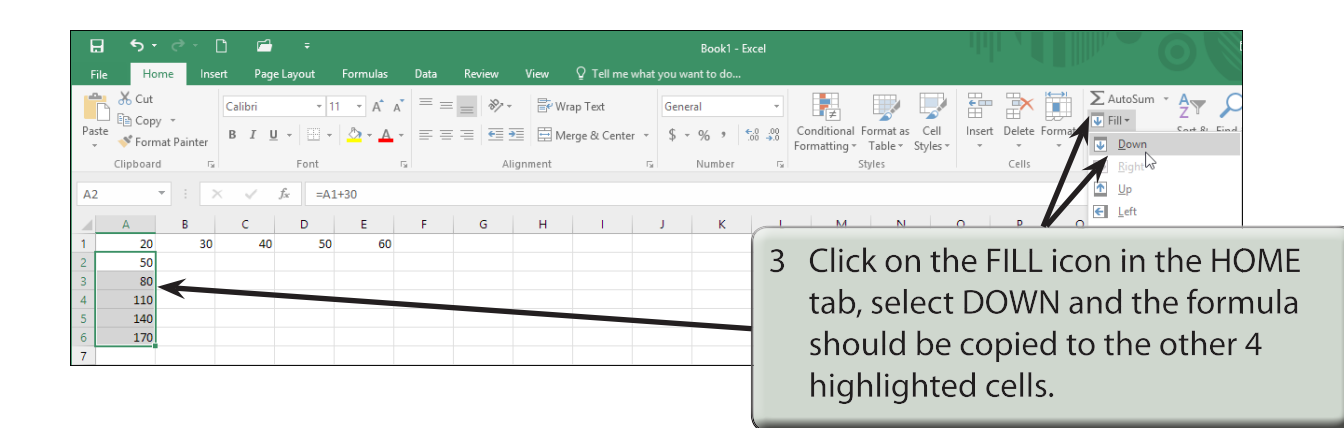

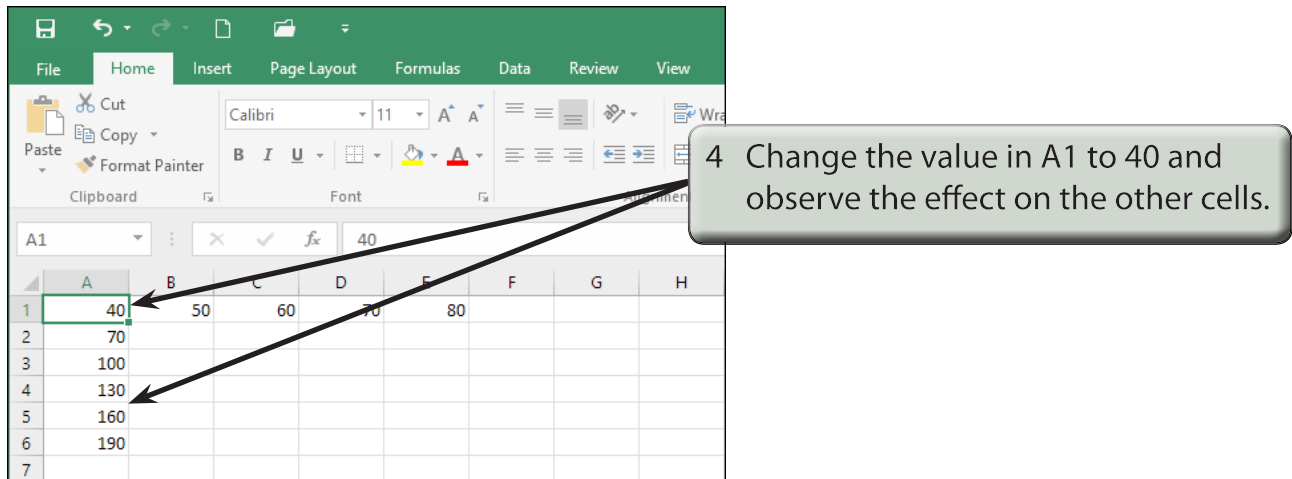

# **Autofill**

AUTOFILL enables you to fill cells by simply dragging a 'handle'.

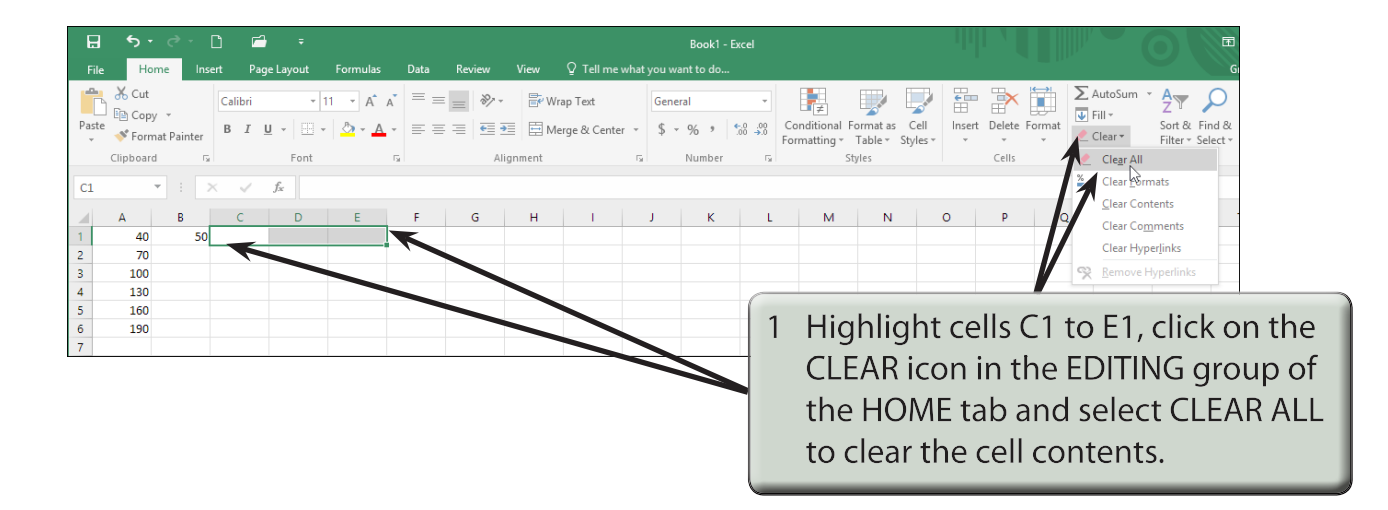

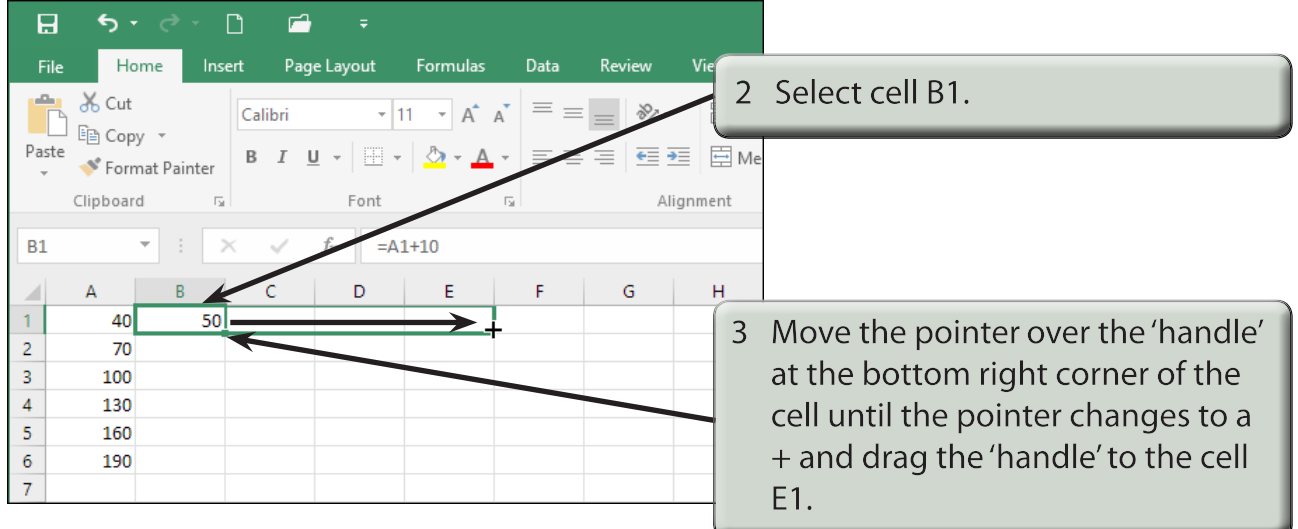

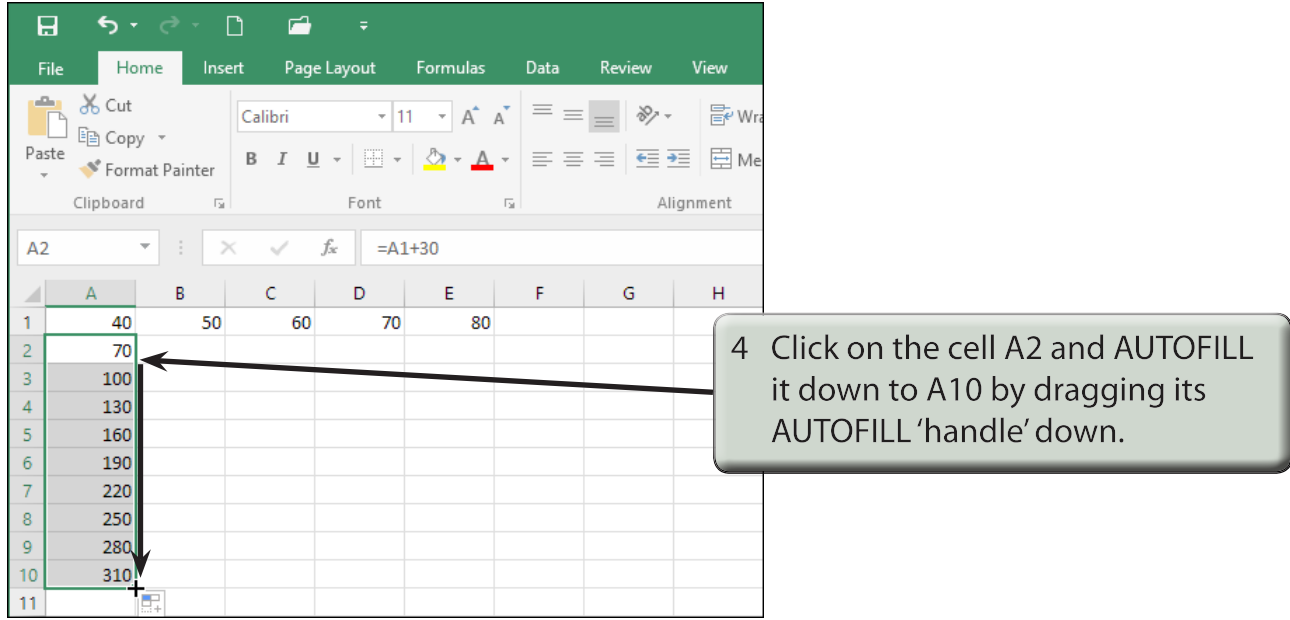

# **Autofill Options**

When you autofill cells an options palette is provided at the end of the last highlighted cell. This palette allows to select what is autofilled - cells, cells with formats, cells without formats or flash fill.

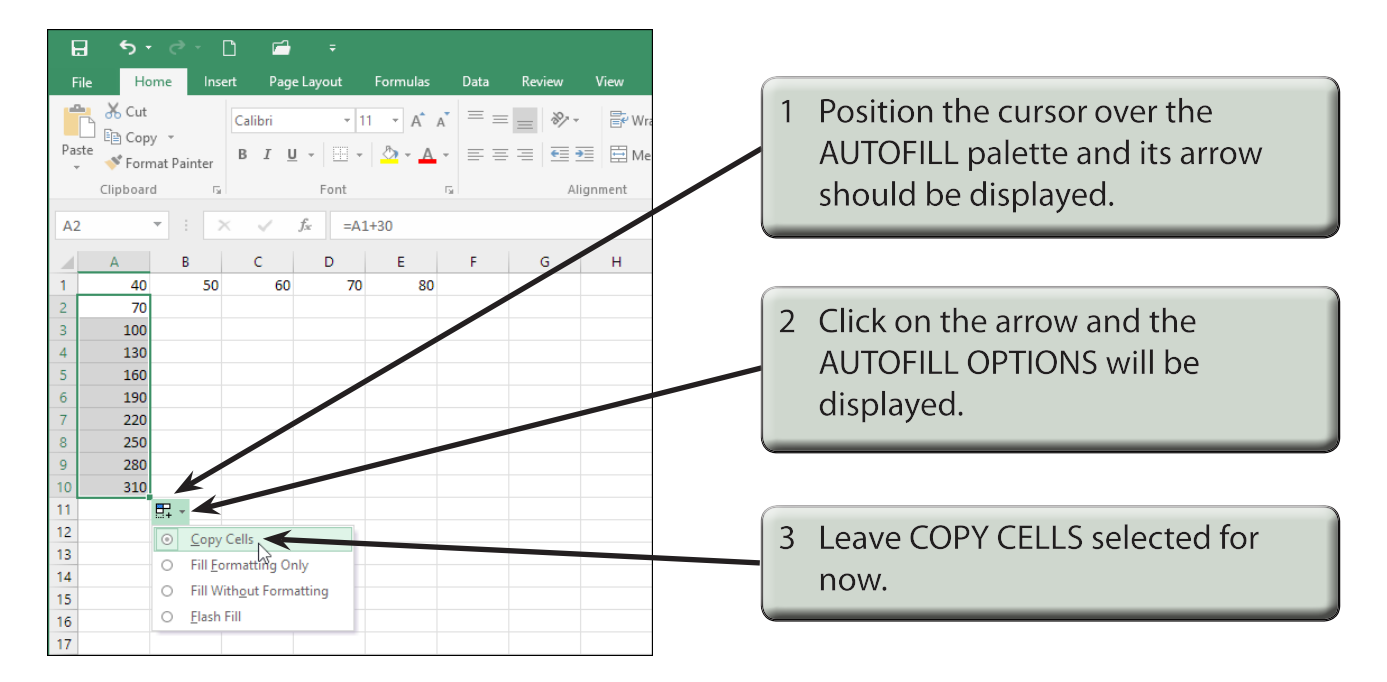

### **Fill Series**

Microsoft Excel is set up to fill a series of values or labels such as days of the week or months of the year. This can be done manually using FILL - SERIES from the FILL icon in the HOME tab of the RIBBON, or by using the AUTOFILL 'handle'.

1 Close the current workbook without saving and start a NEW one.

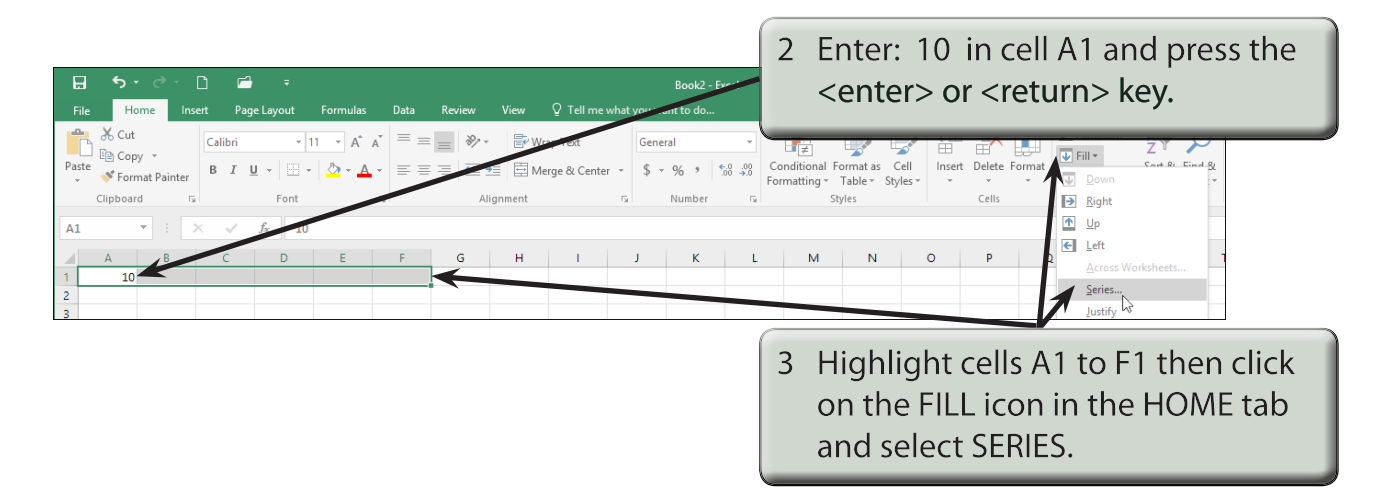